## Run in background job

Submit the job with:

cd gpu-computing qsub k20.pbs

Example output:

2878521.master01.hydra.brussel.vsc

you can check the state of the job with:

qstat

output:

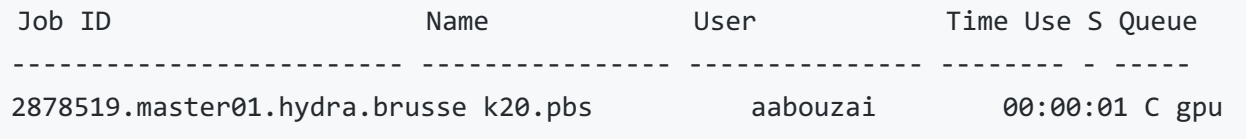

The S column is the state, here C means complete (nore infos on [states](https://vlaams-supercomputing-centrum-vscdocumentation.readthedocs-hosted.com/en/latest/jobs/submitting_and_managing_jobs_with_torque_and_moab.html#qstat) and qstat).

When the job is complete two files containing the stderr and stdout outputs are created.

```
-bash-4.2$ cat k20.pbs.o2878521
Show all GPUS:
 - Tesla K20Xm on NVIDIA CUDA: 14 cores 732MHz vector width=1
Show all devices:
Platform 0
   Name: NVIDIA CUDA
   Vendor: NVIDIA Corporation
   Profile: FULL_PROFILE
   Version: OpenCL 1.2 CUDA 10.1.236
   Device: 0
       Name : Tesla K20Xm
       OpenCL C Version : OpenCL C 1.2
       #Compute Units (cores) : 14
       Native vector width : 1
       2D Image limits : 16384x16384
       3D Image limits : 4096x4096x16384
       Maximum buffer size [MB]: 1425
       Local memory size [KB] : 48
       Maximum workgroup size : 1024
       Timer resolution : 1000
       Clock frequency : 732
```
## to use others gpus

Some gpu are less available (probably are already in use by other users). Files are: \* gtx.pbs GTX 1080ti \* k20.pbs Tesla K20Xm \* p100.pbs Tesla P100

more [details](https://hpc.vub.be/documentation/faq.html#how-can-i-use-the-gpus-to-run-my-jobs) on gpu types

## Run in interactive mode.

Change the feature=kepler to (geforce for GTX 1080 or pascal for P100) Other parameters: [link](https://vlaams-supercomputing-centrum-vscdocumentation.readthedocs-hosted.com/en/latest/jobs/specifying_resources.html#specifying-job-resources)

```
qsub -I -l nodes=1:ppn=1:gpus=1 -l walltime=00:05:00 -l pmem=1gb -l feature=kepler
module purge
module load CMake/3.15.3-GCCcore-8.3.0
module load NCCL/2.2.13-CUDA-9.2.148.1
```
Now you can compile OpenCL code, for example:

cd gpu-computing mkdir build cd build cmake ../src make ../bin/showDevices cd ../bin && ./sumInts -p 0 -d 0 -s 1048576 # or cd sumInts && ../../bin/sumInts -p 0 -d 0 -s 1048576 # the ocl file should be in the current dir exit # when finished